<span id="page-0-0"></span>IMPORTANT : *avant de brancher les câbles, installez le logiciel fourni avec votre appareil photo. Reprenez ensuite ce guide d'utilisation.*

# Installation et charge de la batterie

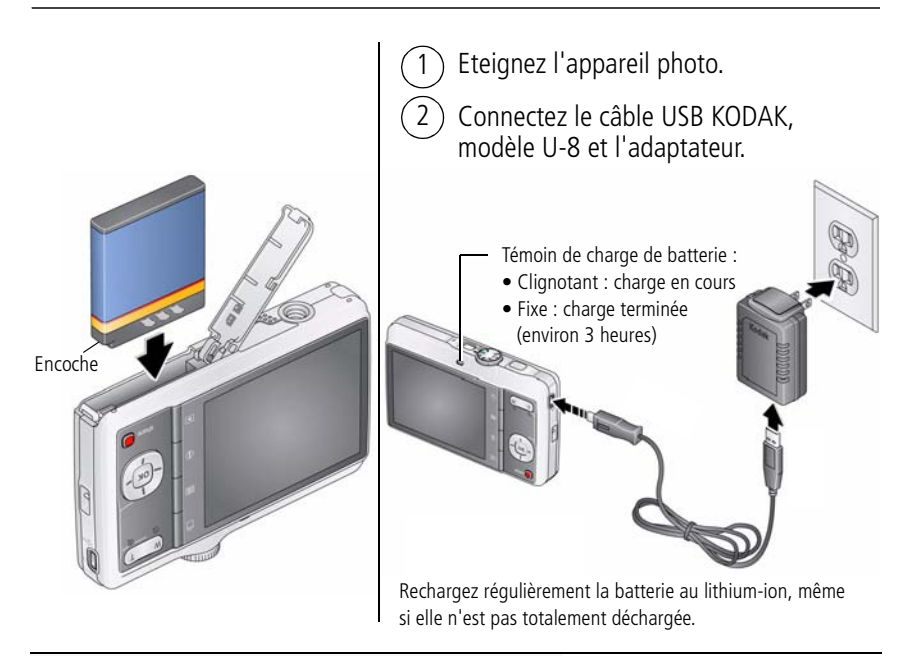

#### **D'autres options de charge sont présentées dans le guide d'utilisation étendu** [www.kodak.com/go/md41support](http://www.kodak.com/go/md41support)

### **Utilisation d'une carte SD ou SDHC (en option)**

L'appareil photo dispose d'une mémoire interne. Une carte SD ou SDHC permet de stocker davantage de photos et de vidéos. (Taille de carte maximale prise en charge : 32 Go.)

### **ATTENTION :**

**Une carte ne peut être insérée que dans un seul sens. Ne l'insérez pas de force sous peine d'endommager l'appareil photo ou la carte. Ne tentez pas d'insérer ou de retirer la carte pendant que l'appareil photo est allumé ; vous risqueriez d'endommager les photos, la carte ou l'appareil photo.** 

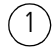

- Eteignez l'appareil photo.
- 2 Insérez ou retirez la carte en option.
	- Allumez l'appareil photo.

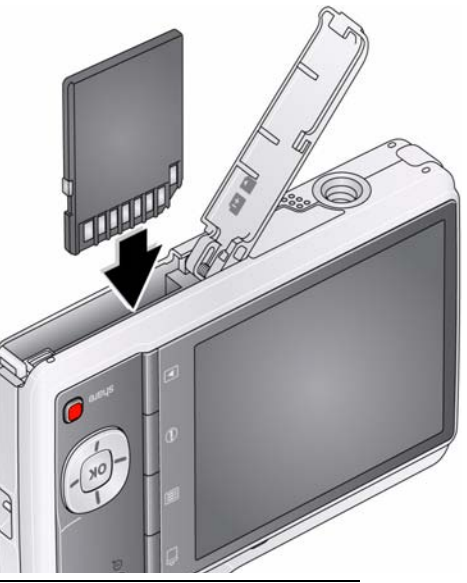

**Achat d'accessoires** [www.kodak.com/go/md41accessories](http://www.kodak.com/go/md41accessories)

# 2 Mise en marche de l'appareil photo

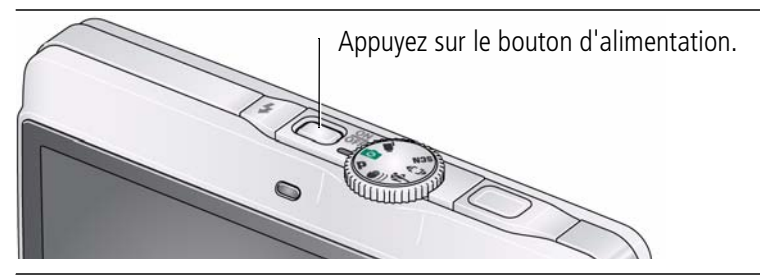

## Réglage de la langue, de la date et de l'heure

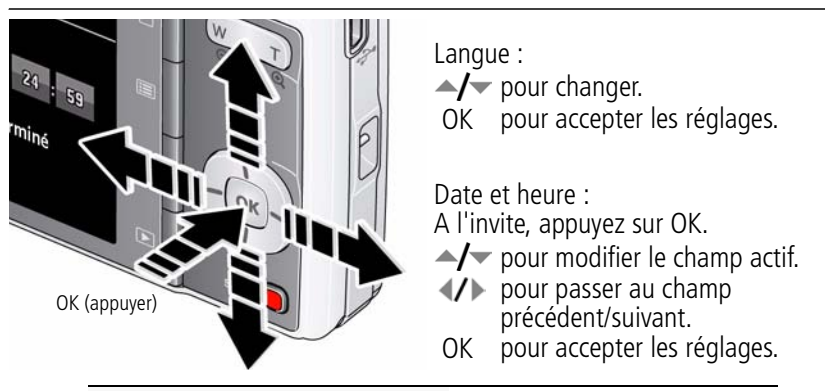

**Voir le Guide d'utilisation étendu** [www.kodak.com/go/md41support](http://www.kodak.com/go/md41support)

## 4 Prise d'une photo

1 Placez le cadran de sélection de mode sur Prise de vue intelligente  $\epsilon$ 

Enfoncez le bouton d'obturateur à mi-course pour enclencher la mise au point. Lorsque les marques de cadrage deviennent vertes, enfoncez complètement le bouton d'obturateur. 2

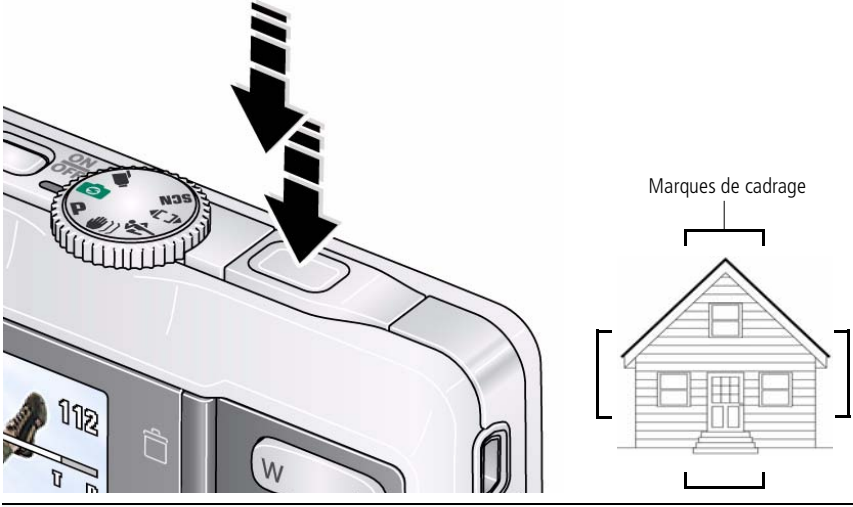

**Voir le Guide d'utilisation étendu** [www.kodak.com/go/md41support](http://www.kodak.com/go/md41support)

**En savoir plus sur la Prise de vue intelligente et les autres modes** [voir page 11](#page-10-0)

# Visualisation de photos/vidéos

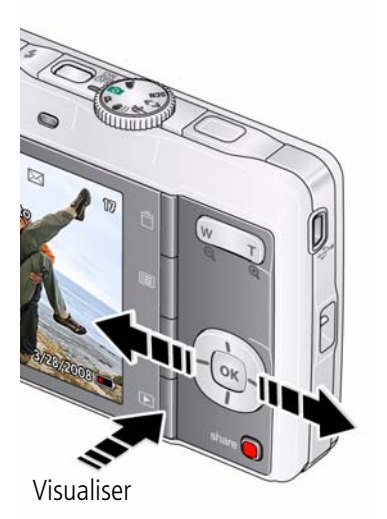

Appuyez sur le bouton Visualiser **D** pour accéder à ce mode ou le quitter.

- Pour visualiser la photo/vidéo précédente ou suivante.
- OK Pour lire une vidéo.

### **Voir le Guide d'utilisation étendu** [www.kodak.com/go/md41support](http://www.kodak.com/go/md41support)

# <span id="page-5-0"></span>**6** Transfert de photos/vidéos

- Eteignez l'appareil photo. 1
	- 2 Connectez un câble USB KODAK, modèle U-8.
- 3 Allumez l'appareil photo.

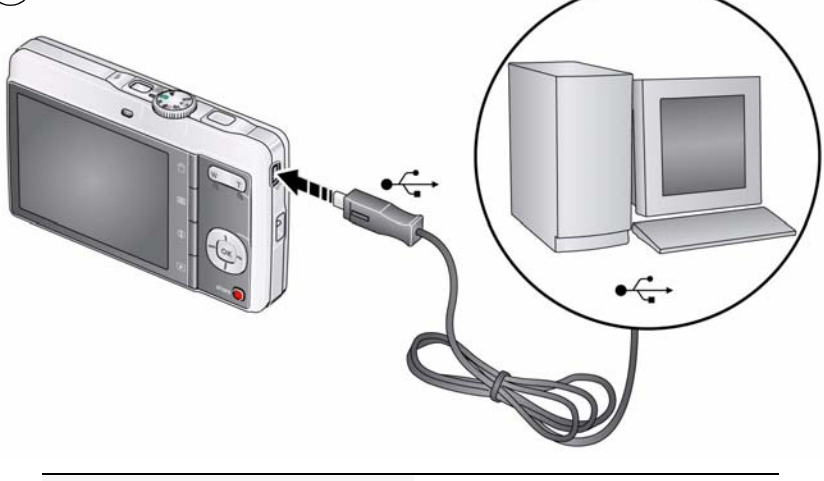

**Voir le Guide d'utilisation étendu** [www.kodak.com/go/md41support](http://www.kodak.com/go/md41support) **Achat d'accessoires** [www.kodak.com/go/md41accessories](http://www.kodak.com/go/md41accessories)

### <span id="page-6-0"></span> $\boldsymbol{O}$ Obtention d'aide sur votre appareil photo

Votre appareil photo intègre un système d'aide. Les réglages de chaque menu y sont décrits. Si vous avez le sentiment que vous savez tout faire avec votre appareil photo, apprenez à utiliser l'aide intégrée à l'appareil photo. Vous découvrirez plein de choses sur votre appareil et pourrez l'utiliser avec encore plus d'assurance.

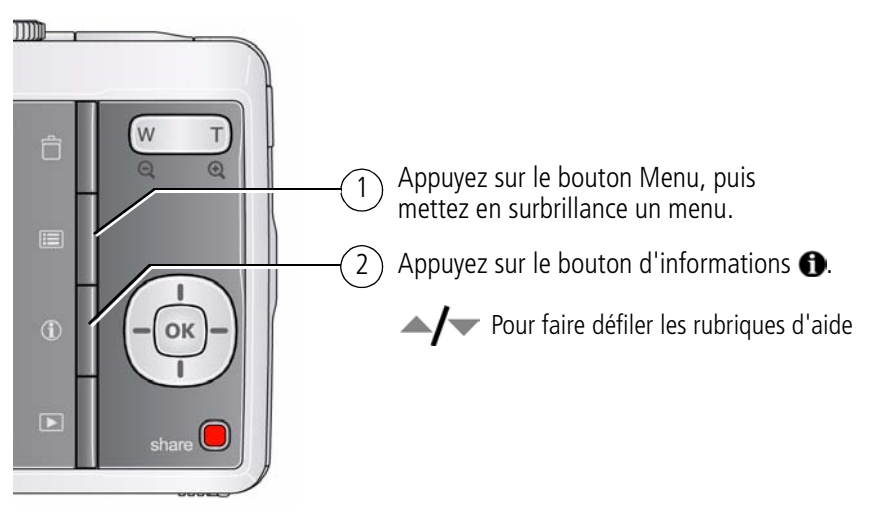

**Voir le Guide d'utilisation étendu** [www.kodak.com/go/md41support](http://www.kodak.com/go/md41support)

## 8 Autres sources d'information sur l'appareil photo

### **Félicitations !**

Vous avez :

- configuré votre appareil photo ;
- pris des photos ;
- transféré des photos vers un ordinateur.

### **Apprenez à mieux connaître votre appareil photo**

Terminez la lecture de ce guide pour prendre vos meilleures photos et les partager sans attendre.

### **Visitez le site Internet Kodak à l'adresse www.kodak.com/go/md41support :**

- guide d'utilisation étendu ;
- dépannage interactif et réparations ;
- didacticiels interactifs ;
- $\bullet$  FAQ ;
- logiciels et documentation à télécharger ;
- accessoires :
- informations sur l'impression ;
- inscription des produits.

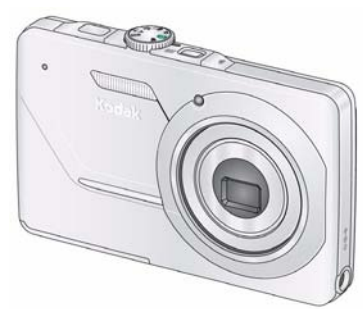

## Vue avant

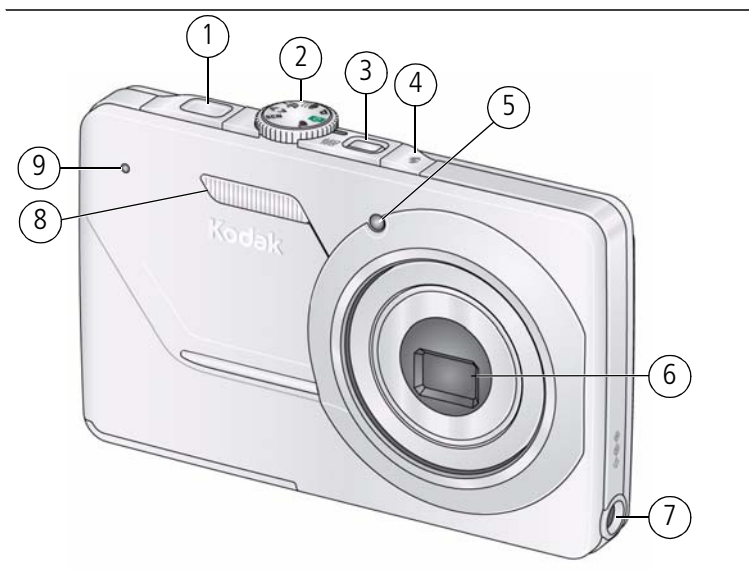

- 
- 2 Cadran de sélection de mode 7 Port d'entrée c.c. (5 V)
- 3 Bouton d'alimentation 8 Flash
- 4 Bouton du flash 9 Microphone
- 5 Témoin du retardateur
- 1 Bouton d'obturateur 6 Objectif/Cache de l'objectif
	-
	-
	-

## Vue arrière

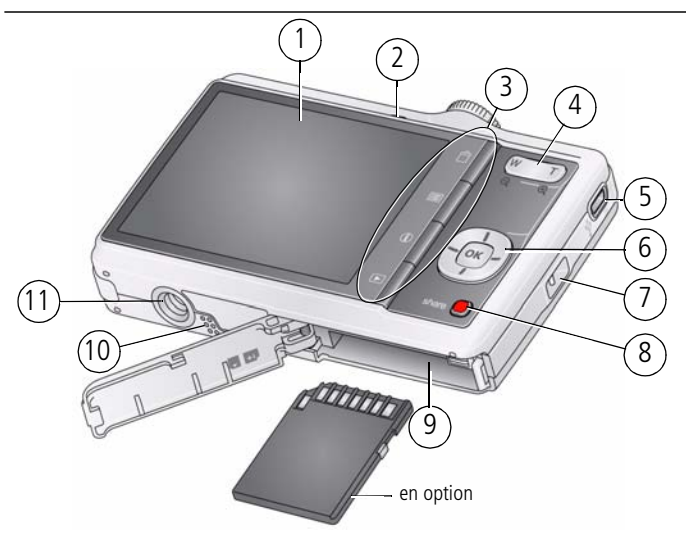

- 
- 2 Témoin Appareil prêt/en charge **8 Bouton Share (Partager)**
- 3 Boutons Supprimer, Menu, Informations, Visualiser
- 4 Bouton de zoom (téléobjectif/grand angle) 10 Haut-parleur
- 
- 6  $\triangle I$   $\triangledown$   $\triangle$   $\parallel$ Bouton OK
- 1 Ecran LCD 7 Point d'attache de la dragonne
	-
	- 9 Batterie, compartiment de carte SD/SDHC
	-
- 5 Sortie USB/AV 11 Fixation du trépied

# <span id="page-10-0"></span>**1 Autres fonctions de l'appareil**

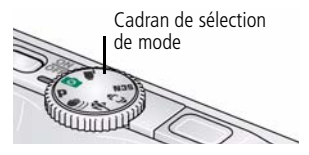

Positionnez le cadran de sélection de mode sur le mode le plus adapté à votre sujet et à votre environnement.

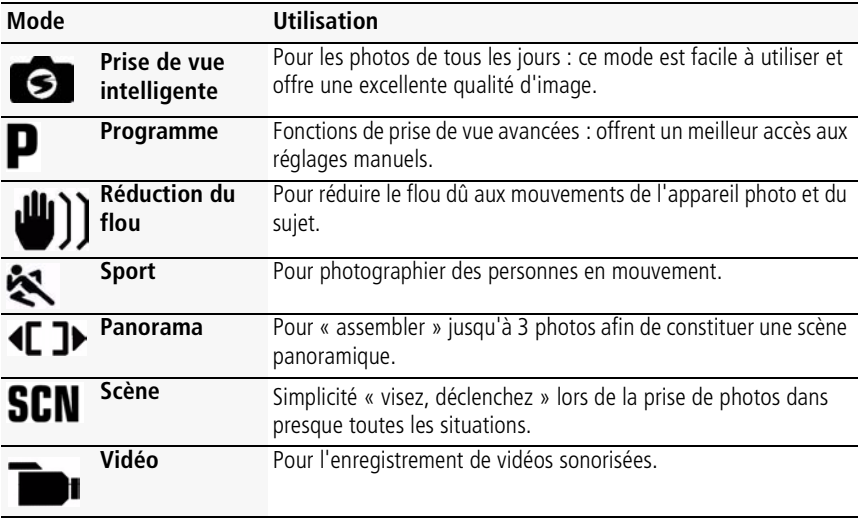

**Voir le Guide d'utilisation étendu** [www.kodak.com/go/md41support](http://www.kodak.com/go/md41support)

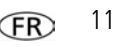

### <span id="page-11-0"></span>**Utilisation du flash**

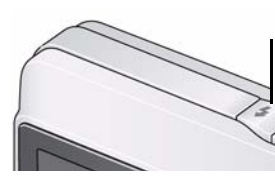

Appuyez de façon répétée sur le bouton du flash pour faire défiler les modes du flash.

Le mode de flash sélectionné s'affiche dans la zone d'état de l'écran LCD.

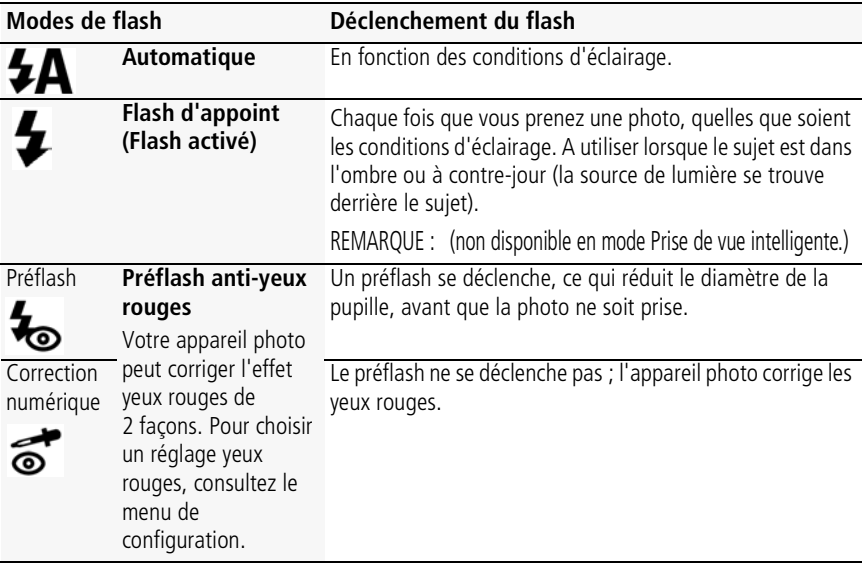

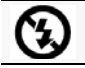

**Désactivé** Jamais.

**Voir le Guide d'utilisation étendu** [www.kodak.com/go/md41support](http://www.kodak.com/go/md41support)

### **Utilisation du zoom optique**

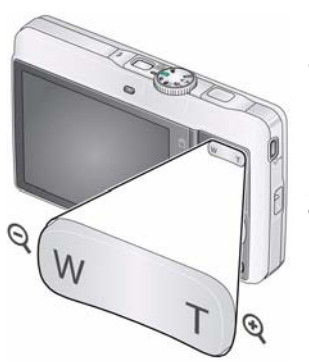

**1** Cadrez le sujet à l'aide de l'écran LCD.

**2** Appuyez sur le bouton de téléobjectif (T) pour effectuer un zoom avant.

Appuyez sur le bouton de grand angle (W) pour effectuer un zoom arrière.

**3** Prenez la photo.

### **Utilisation du zoom numérique**

Utilisez le zoom numérique pour multiplier par 5 l'agrandissement obtenu avec le zoom optique. (Le zoom numérique n'est pas disponible en mode Prise de vue intelligente.) Appuyez sur le bouton de téléobjectif (T) jusqu'à ce que le curseur atteigne la portée maximale du zoom optique. Relâchez le bouton de téléobjectif (T), puis appuyez à nouveau dessus.

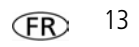

REMARQUE : la qualité de l'image risque d'être amoindrie par l'utilisation du zoom numérique. Le curseur s'arrête, puis devient rouge lorsque la qualité d'image atteint la limite pour un tirage de 10 cm x 15 cm (4 po x 6 po) de qualité acceptable.

**Voir le Guide d'utilisation étendu** [www.kodak.com/go/md41support](http://www.kodak.com/go/md41support)

### **Utilisation du bouton Menu pour modifier les réglages**

Vous pouvez modifier les réglages de l'appareil photo afin d'obtenir les meilleurs résultats.

- REMARQUE : les réglages de certains modes sont limités. Certains réglages sont conservés jusqu'à ce que vous les modifiiez, d'autres jusqu'à ce que vous changiez de mode ou que vous éteigniez l'appareil photo.
- **1** Appuyez sur le bouton Menu  $\mathbf{E}$ .
- **2** Appuyez sur  $\mathcal{U}$  pour mettre l'onglet Prise de vue/Vidéo ou Configuration en surbrillance.
- **3** Appuyez sur  $\rightarrow$  pour sélectionner un réglage, puis appuyez sur OK.
- **4** Choisissez une option, puis appuyez sur OK.
- IMPORTANT : *votre appareil photo intègre un système d'aide. Pour tirer le meilleur parti de votre appareil photo, [voir page 7](#page-6-0).*

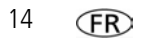

### **Présentation des icônes de prise de vue**

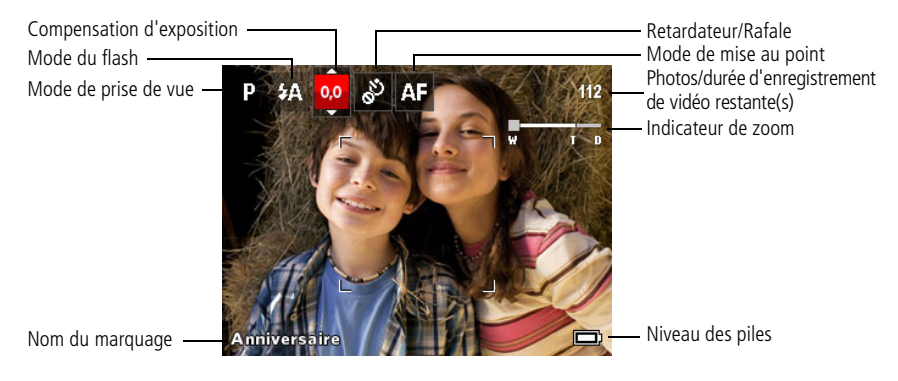

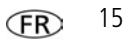

## **2 Manipulation de photos/vidéos**

### <span id="page-15-0"></span>**Suppression de photos/vidéos**

- **1** Appuyez sur le bouton Visualiser  $\blacktriangleright$ .
- **2** Appuyez sur  $\mathcal{I}$  pour accéder à la photo ou à la vidéo précédente ou suivante.
- **3** Appuyez sur le bouton Supprimer, puis suivez les instructions.

### **Présentation des icônes de visualisation**

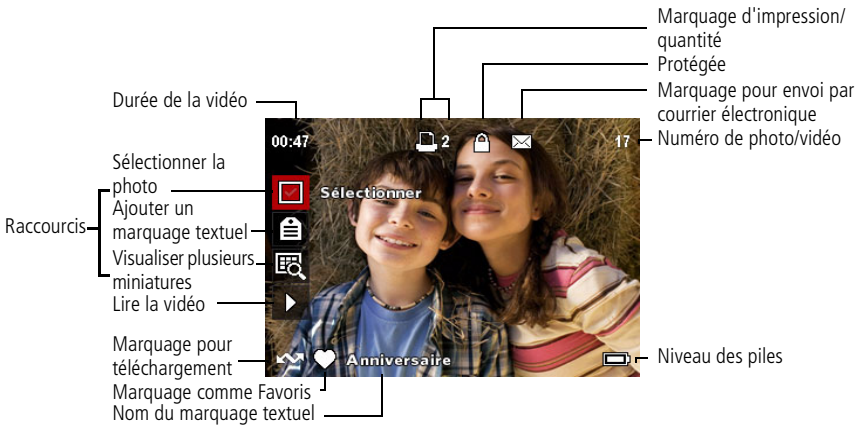

# **3 Partagez vos histoires !**

Des milliers de façons de raconter une histoire... et chacune commence avec une photo.

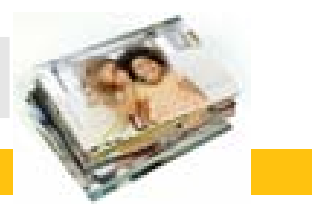

Comment racontez-vous la vôtre ?

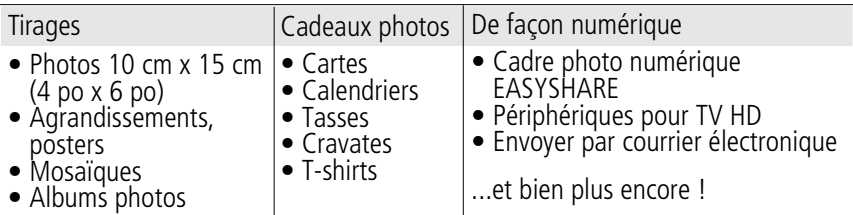

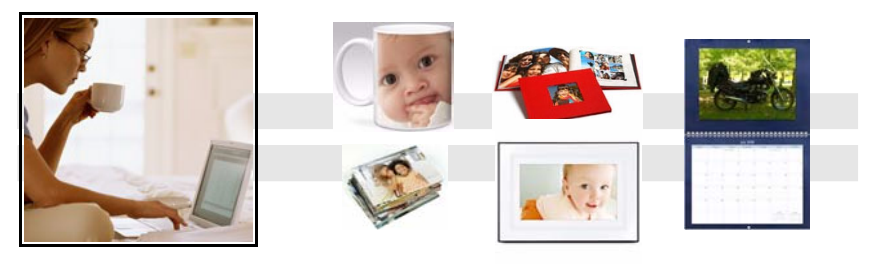

### Les photos commencent ici !

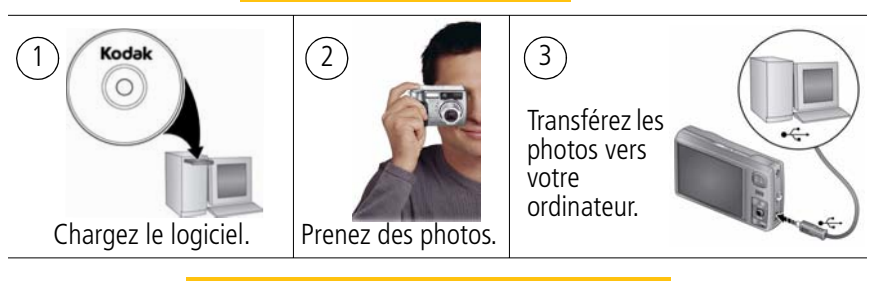

Les photos se transforment en histoire ici !

Chez vous En ligne Chez votre photographe

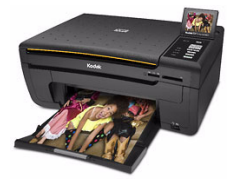

Imprimantes multifonctions KODAK

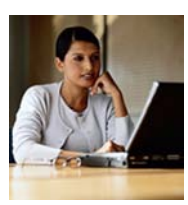

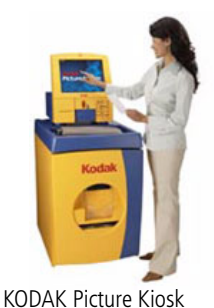

**Kodak** Gallery www.kodak.com/go/tips

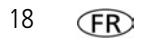

## **4 Résolution des problèmes liés à l'appareil photo**

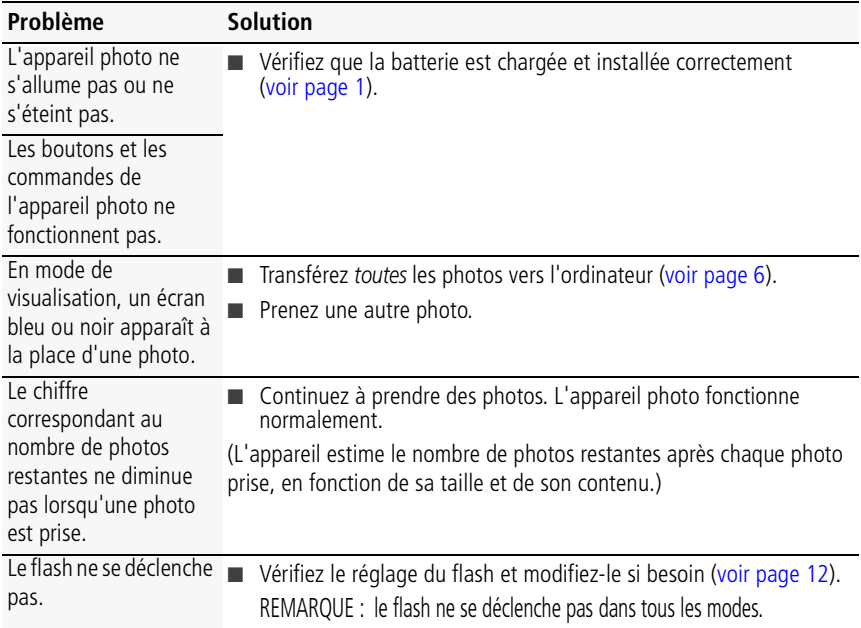

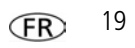

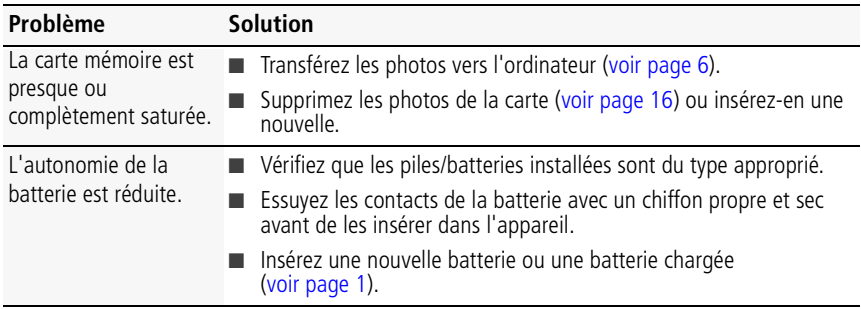

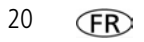

# **5 Annexes**

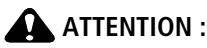

**Ne tentez pas de démonter l'appareil vous-même. Aucune des pièces internes n'est réparable ou remplaçable par l'utilisateur. Faites appel à des personnes qualifiées. Les adaptateurs secteur et les chargeurs de batteries KODAK peuvent uniquement être utilisés en intérieur. Les commandes, réglages ou instructions non spécifiés ici sont susceptibles de provoquer des risques mécaniques, électriques ou d'électrocution. Si l'écran LCD est cassé, ne touchez ni le verre ni le liquide. Contactez l'assistance client de Kodak.**

- L'utilisation de tout accessoire non recommandé par Kodak risque de provoquer un incendie, une électrocution ou des blessures. Pour acheter des accessoires compatibles avec ce produit, visitez le site Internet à l'adresse suivante : [www.kodak.com/go/accessories.](http://www.kodak.com/go/accessories)
- n Utilisez uniquement un ordinateur équipé d'un port USB et d'une carte mère avec limiteur de courant. Si vous avez des questions, contactez le fabricant de l'ordinateur.
- n Avant d'utiliser votre produit dans un avion, vous devez impérativement vérifier toutes les instructions spécifiées à bord.
- n Si les piles/batteries sont chaudes, laissez-les refroidir un moment avant de les retirer de l'appareil.
- n Suivez tous les avertissements et toutes les instructions du fabricant.
- n Utilisez uniquement des piles/batteries compatibles avec cet appareil afin d'éviter tout risque d'explosion.
- Gardez les piles/batteries hors de portée des enfants.
- $\blacksquare$  Ne mettez pas les piles/batteries en contact avec des objets métalliques (y compris des pièces de monnaie) ; elles risquent de chauffer, de fuir, de se décharger ou de provoquer un court-circuit.
- n Ne désassemblez pas les piles/batteries, ne les insérez pas à l'envers et ne les exposez pas à du liquide, à l'humidité, au feu ou à des températures extrêmes.
- n Si vous n'utilisez pas l'appareil pendant un certain temps, retirez les piles/batteries. Si jamais vous constatez une fuite des piles/batteries dans l'appareil, contactez l'assistance client Kodak.
- n En cas de contact du liquide des piles/batteries avec la peau, rincez immédiatement à l'eau et contactez votre médecin. Pour obtenir des informations supplémentaires, contactez l'assistance client Kodak la plus proche.

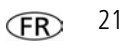

### *Annexes*

- n Veillez à respecter les législations locale et nationale en vigueur lorsque vous mettez des piles/batteries au rebut. Visitez le site Internet Kodak à l'adresse suivante : [www.kodak.com/go/kes.](http://www.kodak.com/go/kes)
- n Ne tentez pas de recharger des piles non rechargeables. Pour plus d'informations, visitez le site Internet à l'adresse suivante : [www.kodak.com/go/batteries.](http://www.kodak.com/go/batteries)

#### **Garantie limitée**

Kodak garantit que les appareils photo numériques et accessoires (hors batteries) seront exempts de toute défaillance ou défaut matériel et de fabrication pendant la période de garantie spécifiée sur l'emballage de votre produit Kodak. Conservez l'original daté du reçu à titre de preuve d'achat. Une preuve de la date d'achat sera requise lors de toute demande de réparation sous garantie.

#### **Couverture de garantie limitée**

La garantie est valable uniquement dans les frontières du pays dans lequel les Produits ont été initialement achetés. Vous devrez envoyer les Produits à vos frais, au service agréé pour le pays dans lequel les Produits ont été achetés. Kodak réparera ou remplacera les Produits s'ils ne fonctionnent pas correctement pendant la période de garantie, sous réserve des conditions et/ou limitations énoncées ici. La garantie comprend la main-d'œuvre ainsi que les réglages nécessaires et/ou les pièces de rechange. Si Kodak se trouve dans l'impossibilité de réparer ou de remplacer un Produit, Kodak pourra, à son initiative, rembourser le prix du Produit sous réserve qu'une preuve d'achat soit fournie lors du renvoi dudit produit à Kodak. La réparation, le remplacement ou le remboursement du produit constituent les seuls recours dans le cadre de la garantie. Les pièces de remplacement éventuellement utilisées lors des réparations peuvent avoir été remises à neuf ou contenir des matériaux remis à neuf. Si le Produit complet doit être remplacé, il peut être remplacé par un Produit remis à neuf. Les Produits, pièces ou matériaux remis à neuf sont sous garantie pendant la durée restante de la garantie du produit d'origine, ou pendant 90 jours à compter de la date de réparation, la durée la plus longue s'appliquant.

#### **Limitations**

Cette garantie ne couvre pas les circonstances indépendantes de la volonté de Kodak. Cette garantie ne s'applique pas lorsque la panne est due à des dommages subis lors de l'expédition, à un accident, à une altération, à une modification, à une réparation non autorisée, à un usage inadapté, à un abus, à une utilisation avec des accessoires ou des appareils non compatibles (tels qu'une encre ou cartouche d'encre tierce), au non-respect des consignes d'utilisation, d'entretien ou d'emballage fournies par Kodak, à la non-utilisation des articles fournis par Kodak (tels que les adaptateurs et les câbles), ou lorsque la demande intervient après la date d'expiration de cette garantie. Kodak n'émet aucune autre garantie expresse ou implicite à l'égard de ce produit. Dans l'éventualité où l'exclusion de toute garantie implicite n'est pas applicable selon la loi, la durée de la garantie implicite correspondra à la période de garantie expresse spécifiée sur l'emballage de votre

produit Kodak. La réparation, le remplacement ou le remboursement représentent les seules obligations contractées par Kodak. Kodak ne pourra être tenu responsable d'aucun dommage particulier, consécutif ou fortuit résultant de la vente, de l'achat ou de l'utilisation de ce produit, quelle qu'en soit la cause. Toute responsabilité relative à tout dommage particulier, consécutif ou fortuit (y compris, mais sans s'y limiter, aux pertes de revenus ou de profit, aux coûts d'immobilisation, à la perte d'utilisation de l'équipement, aux coûts d'équipements, d'installation ou de services de remplacement ou à des demandes de vos clients pour de tels dommages résultant de l'achat, de l'utilisation ou de la panne du Produit), quelle qu'en soit la cause ou en raison de la violation de toute garantie écrite ou implicite, est expressément déclinée par la présente.

#### **Vos droits**

Certains Etats ou juridictions ne reconnaissent pas les exclusions ou les limitations à l'égard des dommages consécutifs ou fortuits et les limitations ou exclusions susmentionnées peuvent ne pas vous être applicables. Certains Etats ou juridictions ne reconnaissent pas les limitations sur la durée des garanties implicites et les limitations susmentionnées peuvent ne pas vous être applicables. Cette garantie vous donne des droits spécifiques et il se peut que vous possédiez d'autres droits, qui peuvent varier, selon les Etats ou les juridictions.

#### **En dehors des Etats-Unis et du Canada**

Les termes et conditions de cette garantie peuvent être différents en dehors des Etats-Unis et du Canada. A moins qu'une garantie spécifique de Kodak ne soit communiquée à l'acquéreur par écrit par une entreprise Kodak, aucune autre garantie ou responsabilité n'existe au-delà des exigences minimales imposées par la loi, même si le défaut, le dommage ou la perte a été provoqué(e) par une négligence ou tout autre acte.

#### **Conformité et stipulations FCC**

A l'issue des tests dont il a fait l'objet, cet équipement a été déclaré conforme à la section 15 de la réglementation FCC applicable aux appareils numériques de classe B. Ces limites sont concues pour fournir une protection suffisante contre les interférences nuisibles dans les installations résidentielles. Cet équipement génère, utilise et peut émettre des ondes radioélectriques. Il est susceptible de créer des interférences nuisibles dans les communications radioélectriques s'il n'est pas installé ou utilisé conformément aux instructions. Cependant, l'absence d'interférences dans une installation particulière n'est pas garantie. Dans le cas où cet équipement créerait des interférences avec la réception radio ou télévisée, ce qui peut être vérifié en éteignant et en rallumant l'appareil, il est conseillé d'essayer de corriger ces interférences en appliquant une ou plusieurs des mesures suivantes : 1) réorienter ou déplacer l'antenne de réception ; 2) augmenter la distance entre l'équipement et le récepteur ; 3) relier l'équipement à une prise de courant située sur un circuit différent de celui sur lequel le récepteur est connecté ; 4) prendre conseil auprès d'un distributeur ou d'un technicien radio/TV qualifié. Les changements ou modifications non expressément approuvés par les autorités compétentes en

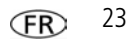

#### *Annexes*

matière de conformité peuvent priver l'utilisateur du droit d'utiliser l'équipement en question. Lorsque des câbles d'interface blindés ont été fournis avec le produit ou avec des composants ou accessoires complémentaires et spécifiés comme devant être utilisés avec l'installation du produit, ils doivent être utilisés conformément à la réglementation de la FCC.

#### **CE**

Par la présente, Eastman Kodak Company déclare que ce produit KODAK est conforme aux termes principaux et autres clauses de la directive 1999/5/E.

#### **Déclaration du ministère des Communications du Canada**

DOC Class B Compliance—This Class B digital apparatus complies with Canadian ICES-003.

Observation des normes de Classe B—Cet appareil numérique de la classe B est conforme à la norme NMB-003 du Canada.

#### **Spécification C-Tick (Australie)**

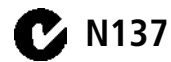

**Norme VCCI ITE pour produits de classe B**

この装置は、情報処理装置等電波障害自主規制協議会(VCCI)の基準 に基づくクラスB情報技術装置です。この装置は、家庭環境で使用すること を目的としていますが、この装置がラジオやテレビジョン受信機に近接して 使用されると、受信障害を引き起こすことがあります。 取扱説明書に従って正しい取り扱いをして下さい。

**Norme ITE pour produits de classe B (Corée)**

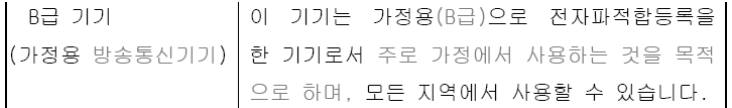

#### **Directive RoHS (Chine)**

#### 环保使用期限 (EPUP)

在中国大陆,该值表示产品中存在的任何危险物质不得释放,以免危及人身健康、财产或环境的时间期限(以年计)。该值根据操作说 明中所规定的产品正常使用而定。

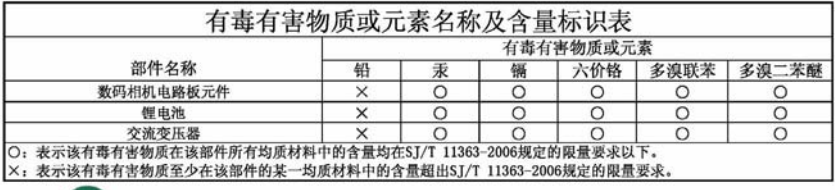

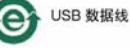

### **Kodak**

Eastman Kodak Company Rochester, New York 14650 - Etats-Unis © Kodak, 2009 Kodak et EasyShare sont des marques d'Eastman Kodak Company. 4H6643\_fr

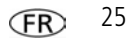